# Sun Java System Instant Messaging Notas de la versión

Versión 7 2005Q1

Número de pieza 819-1481

Estas notas de la versión contienen información importante disponible en el momento del lanzamiento de Sun Java™ System Instant Messaging 7 2005Q1. Aquí se tratan nuevas funciones y mejoras, problemas y limitaciones conocidos e información de otro tipo. Lea este documento antes de empezar a utilizar Instant Messaging 7 2005Q1.

Para garantizar la mejor implementación posible de Instant Messaging, debe descargar los parches más nuevos para esta versión del producto en <http://sunsolve.sun.com>. Para obtener una lista completa de todos los errores solucionados en el parche, consulte el archivo README del parche.

Los números de parche son los siguientes:

- Solaris (SPARC® Platform Edition): 118786-<sup>\*\*</sup> (todas las revisiones) y 118789
- Solaris (x86 Platform Edition): 118787 y 118790
- Linux: 118788 y 118791

La versión más actualizada de estas notas de la versión se encuentra en el sitio Web de documentación de Sun Java™ System: <http://docs.sun.com/>. Consulte el sitio Web antes de instalar y configurar el software y, después, visítelo de forma periódica para ver los manuales y las notas de la versión más actualizados. En estas notas de la versión se incluyen los siguientes apartados:

- [Acerca de Instant Messaging 7 2005Q1](#page-1-0)
- [Requisitos de software y hardware](#page-3-0)
- [Error solucionado en esta versión](#page-6-0)
- [Información importante](#page-7-0)
- [Limitaciones y problemas conocidos](#page-11-0)
- [Archivos que se pueden distribuir](#page-20-0)
- [Información sobre problemas y respuestas de los clientes](#page-21-0)
- [Recursos adicionales de Sun](#page-22-0)

Se incluyen las direcciones URL de terceras partes para proporcionar información adicional relacionada.

**NOTA** Sun no se responsabiliza de que los sitios Web de otros fabricantes aquí mencionados estén disponibles. Así como tampoco respalda ni se hace cargo del contenido, la publicidad, los productos o cualquier otro tipo de material que esté disponible en dichos sitios o recursos o a través de ellos. Sun declina toda responsabilidad en cuanto a daños reales o alegados o pérdidas que pudieran derivarse o estar relacionadas con el uso de los contenidos, artículos y servicios que estén disponibles en dichos sitios o recursos o a través de ellos.

# <span id="page-1-0"></span>Acerca de Instant Messaging 7 2005Q1

Sun Java™ System Instant Messaging ofrece funciones de detección de presencia y un servicio de mensajería en tiempo real, ampliado y seguro, lo que permite a los usuarios comunicarse y participar de manera instantánea y segura. Asimismo, combina las capacidades propias de la mensajería instantánea con conferencias, avisos, noticias, sondeos y transferencia de archivos para crear un entorno de colaboración con muchas posibilidades. Este servicio saca el máximo partido de una comunidad existente, gestionada a través de la base de datos LDAP, Sun Java™ System Identity Server o Sun Java™ System Portal Server.

Este apartado incluye:

- [Novedades de esta versión](#page-1-1)
- [Requisitos de software y hardware](#page-3-0)

## <span id="page-1-1"></span>Novedades de esta versión

En este apartado, se describen los siguientes temas:

- **[Instalación](#page-1-2)**
- [Funciones nuevas](#page-2-0)

## <span id="page-1-2"></span>Instalación

La guía *Instant Messaging Installation Guide* se ha dejado de utilizar. Si está instalando Instant Messaging 7 2005Q1 por primera vez, consulte la guía de instalación de *Sun Java™ System Enterprise System* para obtener instrucciones de instalación. Si está actualizando una versión anterior de Instant Messaging, consulte la guía *Sun Java™ System Upgrade and Migration Guide* para obtener instrucciones.

## <span id="page-2-0"></span>Funciones nuevas

Este apartado describe las nuevas funciones que se han agregado a Instant Messaging en esta versión:

- [Cliente de Instant Messaging actualizado y mejorado](#page-2-1)
- [Protocolo IETF eXtensible Messaging and Presence Protocol \(XMPP\)](#page-2-2)
- [Características de supervisión mejoradas](#page-2-3)
- [Soporte rediseñado de integración del servidor Calendar](#page-2-4)
- [Diagnóstico y solución de problemas para el cliente](#page-3-1)
- [Funcionalidad de multidominio en los canales de noticias y conferencias](#page-3-2)
- [Nuevo registro de usuario](#page-3-3)
- [Esquema de Sun Java™ System Access Manager simplificado](#page-3-4)

## <span id="page-2-1"></span>*Cliente de Instant Messaging actualizado y mejorado*

Nuevos iconos, características perfeccionadas y nuevas funciones XMPP, como sesiones múltiples de Instant Messaging, características de detección de presencia, autorización de suscripción, gestión de listas y capacidades de acceso.

## <span id="page-2-2"></span>*Protocolo IETF eXtensible Messaging and Presence Protocol (XMPP)*

Gracias a XMPP, Instant Messaging interopera con las redes públicas a través de puertas de enlace de fuente abiertas. Un usuario puede añadir contactos para todos los servicios en un cliente con XMPP (por ejemplo, GAIM y Exodus). Asimismo, la compatibilidad con XMPP facilita la integración de aplicaciones de otros fabricantes, así como ampliaciones de la funcionalidad existente.

## <span id="page-2-3"></span>*Características de supervisión mejoradas*

La característica de vigilancia comprueba si Instant Messaging está activado o desactivado y reinicia el servicio si está desactivado. El marco de supervisión de Java Enterprise Service proporciona mediciones de rendimiento en relación con el tiempo de autentificación, de entrega de mensajes y el número de mensajes instantáneos enviados a través del servicio.

## <span id="page-2-4"></span>*Soporte rediseñado de integración del servidor Calendar*

La forma en que se transmite la notificación del calendario como mensaje instantáneo ha cambiado en comparación con las versiones anteriores. Las funciones nuevas incluyen:

- Comando imadmin actualizado para detener e iniciar el agente del servidor del calendario
- Nuevo parámetro de configuración booleano para activar y desactivar el agente de Calendar
- Nuevo proceso de migración de la configuración

## <span id="page-3-1"></span>*Diagnóstico y solución de problemas para el cliente*

El cuadro de diálogo "Acerca de" incluye información sobre el copyright del producto. Asimismo, la pestaña "Detalles" incluye información del sistema, de los clientes, del servidor y de la sesión que, en el caso de que se produzca un problema, los usuarios finales pueden copiar y pegar en un mensaje de correo electrónico para enviársela a su administrador o centro de soporte técnico.

### <span id="page-3-2"></span>*Funcionalidad de multidominio en los canales de noticias y conferencias*

Los canales de noticias y conferencias ya son compatibles con usuarios de múltiples dominios.

### <span id="page-3-3"></span>*Nuevo registro de usuario*

Ya puede personalizar Instant Messenger para permitir que los usuarios se añadan sí mismos al directorio.

### <span id="page-3-4"></span>*Esquema de Sun Java™ System Access Manager simplificado*

Los atributos sunPresenceDefaultAccess, sunPresenceEntityDefaultAccess, sunPresenceAccessDenied, sunPresenceEntityAccessDenied, sunPresenceAccessPermittedy sunPresenceEntityAccessPermitted están obsoletos. Estos atributos han sido sustituidos por los atributos sunPresencePrivacy y sunPresenceUserPrivacy. Los atributos obsoletos siguen incluidos en el esquema, pero no se visualizan desde la consola de Sun Java™ System Access Manager y no se utilizan.

# <span id="page-3-0"></span>Requisitos de software y hardware

Este apartado especifica los requisitos necesarios para la instalación del software de Instant Messaging. Antes de instalarlo, asegúrese de que cumple los requisitos mínimos de hardware y de sistema operativo. JRE 1.4 es compatible tanto con el servidor como con el cliente. Asimismo, compruebe los parches del producto antes de realizar la instalación.

Para obtener la lista actual de parches requeridos para Sun Java™ System Instant Messaging vaya a <http://sunsolve.sun.com> y seleccione "Patches" (Parches) o "Patch Portal" (Portal de parches). Siga los enlaces de Sun Java™ System Instant Messaging. A medida que cambien los requisitos de parches del sistema y estén disponibles los parches para los componentes de Java Enterprise System, se podrán obtener las actualizaciones desde SunSolve, inicialmente como clústeres de parches recomendados.

A continuación, aparece el hardware y el software necesarios para esta versión del software de Instant Messaging.

## Requisitos del sistema operativo del servidor

Esta versión de Sun Java System Instant Messaging es compatible con las siguientes plataformas:

- Sistema Operativo Solaris™ 8 (5.8) (SPARC® Platform Edition)
- Sistema operativo Solaris™ 9 (5.9) (SPARC® Platform Edition)
- Sistema operativo Solaris™ 9 (5.9) (x86 Platform Edition)
- Sistema operativo Solaris™ 9 (5.9) (Opteron Platform Edition)
- Sistema operativo Solaris™ 10 (SPARC® Platform Edition)
- Sistema operativo Solaris™ 10 x86 (x86 Platform Edition)
- Sistema operativo Solaris™ 10 (Opteron Platform Edition)
- Red Hat Enterprise Linux AS 2.1 y AS 3.0.

Puede encontrar una lista de parches recomendados para Solaris en la siguiente ubicación:

<http://sunsolve.sun.com>

## Requisitos de software del cliente

Esta versión de Instant Messaging es compatible con las siguientes versiones de otro software de servidor:

- Sun Java™ System Access Manager 6 2005Q1
- Sun Java™ System Application Server Enterprise Edition 8 2005Q1
- Sun Java™ System Calendar Server 6 2005Q1
- Sun Java™ System Directory Server 5 2005Q1
- Sun Java™ System Messaging Server 6 2005Q1
- Sun Java™ System Portal Server 6 2005Q1
- Sun Java™ System Web Server 6.1 2005Q1 SP4

## Requisitos de hardware del servidor

Los requisitos mínimos de hardware para instalar Sun Java System Instant Messaging son los siguientes:

- Aproximadamente 300 MB de espacio libre en disco para el software.
- Aproximadamente 5 K de espacio en disco para cada usuario.
- Al menos 256 MB de memoria RAM. La cantidad de memoria RAM necesaria depende del número de conexiones de clientes simultáneos y de si el servidor y el multiplexor están instalados en el mismo sistema anfitrión (host).

## Requisitos del sistema operativo del cliente

Esta versión es compatible con las siguientes plataformas cliente:

- Solaris  $8, 9 \text{ y } 10$
- Microsoft Windows 98 o posterior (ME, NT [SP 6a], 2000, XP)
- Mac OS X 10.1 o posterior
- Red Hat Linux 7.2 o posterior

## Requisitos de software del cliente

En Windows, puede ejecutar Instant Messenger utilizando el complemento Java de los siguientes exploradores:

- Netscape 4.7x, 7 o posterior
- Mozilla 1.2 o posterior
- Internet Explorer 5.0 o posterior

Si el equipo cliente tiene instalado Java 1.4 o una versión posterior, no hay requisitos adicionales para utilizar el complemento Java o Java Web Start. Netscape Navigator v7 y las versiones más recientes del explorador Mozilla incluyen Java v1.4 o posterior. Internet Explorer no incluye la última versión de Java. Si tiene problemas al utilizar el cliente con Java 1.4, actualícelo a 5.0. JDK 5.0 se incluye en Sun Java™ System Instant Messaging.

Si el equipo cliente no tiene instalado Java v1.4 o una versión posterior, debe instalar Java Web Start. Puede descargar e instalar Java v1.4 desde la siguiente ubicación:

<http://java.sun.com/j2se>

Puede descargar e instalar Java Web Start desde la siguiente ubicación:

<http://www.java.sun.com/products/javawebstart>

Se pueden intercambiar vínculos HTML a través de Instant Messenger y activarlos desde Messenger haciendo clic en ellos. Cuando se activa un vínculo, Messenger ejecuta un explorador. En la tabla 2 se enumeran las combinaciones de sistema operativo y explorador compatibles:

| Sistema operativo             | <b>Explorador</b>                      |
|-------------------------------|----------------------------------------|
| Solaris                       | Netscape Communicator 4.7x o posterior |
| Red Hat Linux 7.x             | Netscape 4.7                           |
| Red Hat Linux 8.0 o posterior | Mozilla 1.2 o posterior                |
| Windows 98/ME/NT/2000/XP      | sin restricciones                      |
| Mac OS X                      | sin restricciones                      |

**Tabla 1** Combinaciones de sistema operativo y explorador compatible para el cliente

## Requisitos de hardware del cliente

Instant Messenger utiliza entre 20 y 40 MB de memoria en la mayoría de las plataformas. Debe calcular los requisitos de memoria teniendo en cuenta los requisitos de otras aplicaciones (incluidos los sistemas operativos) que se utilicen en el equipo cliente. En la mayoría de los casos, se recomienda disponer de, al menos, 128 MB de memoria RAM para ejecutar Instant Messenger y otras aplicaciones de manera satisfactoria. La cantidad necesaria de RAM será superior cuando se utilicen sistemas operativos que requieran mucha memoria.

# <span id="page-6-0"></span>Error solucionado en esta versión

En la siguiente tabla figura un error que se ha solucionado en Instant Messaging 7 2005Q1 desde el lanzamiento de Early Access.

| Número<br>de error | <b>Descripción</b>                                                                                                    |
|--------------------|----------------------------------------------------------------------------------------------------|
| 6203662            | Anteriormente en Linux, el agente de supervisión no estaba activado por defecto al instalar<br>Instant Messaging. Este error se ha solucionado. |

**Tabla 2** Error solucionado en Instant Messaging 7 2005Q1

# <span id="page-7-0"></span>Información importante

Este apartado contiene la última información que no se incluye en la documentación del producto. En este apartado se describen los temas siguientes:

- [Notas de la instalación](#page-7-1)
- [Problemas de compatibilidad](#page-7-2)
- [Actualizaciones de la documentación de Instant Messaging 7 2005Q1](#page-8-0)

## <span id="page-7-1"></span>Notas de la instalación

- Si opta por utilizar Sun Java System Identity Server para almacenar políticas al configurar Instant Messaging, se crearán políticas como las siguientes:
	- ❍ Capacidad de administrar Instant Messaging and Presence Services
	- ❍ Capacidad para modificar la configuración de Instant Messaging
	- ❍ Capacidad para gestionar salas de conferencias de Instant Messaging

## <span id="page-7-2"></span>Problemas de compatibilidad

La versión 7 2005Q1 de Instant Messenger requiere el servidor 7 2005Q1. La comunicación entre servidores es compatible con las versiones 6 2004Q2 y 7 2005Q1 del servidor. No es necesario cambiar la configuración del servidor (en iim.conf) ni tampoco se requiere la migración de otros datos relacionados con el mismo. Consulte también la guía *Sun Java Enterprise System 2005Q1 Upgrade and Migration Guide*.

## <span id="page-8-0"></span>Actualizaciones de la documentación de Instant Messaging 7 2005Q1

Los siguientes documentos están en desuso. La información que contienen se ha incluido en la guía *Sun Java System Communications Services 6 2005Q1 Deployment Planning Guide*:

- *Sun Java System Calendar Server 6 2004Q2 Deployment Planning Guide*
- *Sun Java System Instant Messaging 6 2004Q2 Deployment Planning Guide*
- *Sun Java System Messaging Server 6 2004Q2 Deployment Planning Guide*
- *Sun Java System Communications Services 6 2004Q2 Enterprise Deployment Planning Guide*

Asimismo, está en desuso el material de la guía *Sun Java System Instant Messaging 6 2004Q2 Installation Guide*. La información que se encontraba previamente en dicho manual puede obtenerse ahora en las siguientes fuentes:

- *Sun Java Enterprise System 2005Q1 Installation Guide*
- *Sun Java Enterprise System 2005Q1 Upgrade and Migration Guide*
- *Sun Java System Instant Messaging 7 2005Q1 Administration Guide*

El resto de esta sección describe errores y omisiones en la documentación.

## Ayuda en línea

Estas características no se describen en la ayuda en línea del producto ni en la guía de referencia rápida.

## *Pantalla de inicio*

La pantalla de inicio pone en marcha Instant Messenger. Si utiliza Java Web Start, pulse el botón "Iniciar" que aparece en el centro de la pantalla. Si utiliza Java Plug-in (exclusivamente para usuarios de Windows), pulse el botón del complemento Java que aparece en la parte superior de la pantalla. Los botones "Ayuda en línea" y "Guía de referencia rápida" muestran una ayuda sobre la utilización del producto para el usuario final.

## *Cuadro de diálogo "Acerca de"*

El cuadro de diálogo "Acerca de" incluye información sobre el copyright del producto. Asimismo, la pestaña "Detalles" incluye información del sistema, de los clientes, del servidor y de la sesión que, en el caso de que se produzca un problema, los usuarios finales pueden copiar y pegar en un mensaje de correo electrónico para enviársela a su administrador o centro de soporte técnico.

### *Gestionar autorizaciones de contactos*

Con esta función, puede visualizar la ventana "Usuarios que pueden ver mi estado". Si elimina a alguien de su lista, usted seguirá apareciendo en la lista de la otra persona. Este comando le permite establecer que un usuario que le incluía previamente en sus listas de contactos no tenga ya autorización para hacerlo. Anteriormente, sólo podía visualizar esta ventana desde la pestaña "Privacidad" de la ventana de configuración: ahora puede acceder a ella a través del menú "Herramientas".

### *Pantalla "Agregar destinatarios"*

El cuadro de diálogo "Agregar destinatarios" y el cuadro de diálogo "Buscar un usuario" se han combinado en un único cuadro de diálogo para buscar y agregar usuarios.

### *Identificadores de sesión y configuraciones de prioridad*

Se ha eliminado la opción de configuraciones preferentes para la sesión actual de la pestaña "Avanzado" de la ventana de configuración. En su lugar, los usuarios finales seleccionan una casilla para ajustar la prioridad cuando cambia el estado (activada por defecto). Cuando la casilla está seleccionada, un usuario puede reducir automáticamente la prioridad de la sesión con los estados "Inactivo", "Ausente" y "No molestar".

### *Iconos de emoción*

(N. º de error: 6182662) Algunos iconos de emoción nuevos no se incluyen en la ayuda en línea. En la [Tabla 3](#page-9-0) se describen los iconos de emoción que faltan y sus correspondientes teclas de método abreviado.

| iavia v<br>motant inessenger reduces de emoción |                                |  |
|-------------------------------------------------|--------------------------------|--|
| <b>Nombre</b>                                   | Caracteres de método abreviado |  |
| Reloj de alarma                                 | ((O))                          |  |
| Globos                                          | $88 =$                         |  |
| Pastel de cumpleaños                            | $\sim$ [                       |  |
| Calendario                                      | [#]                            |  |
| Lata de gusanos                                 | &]                             |  |
| Payaso                                          | :O)                            |  |
| Flores                                          | $@=$                           |  |
| Regalo                                          | @[                             |  |
| Estrella dorada                                 | $(\dot{\phantom{a}})$          |  |
| Cuchillo                                        | -->>                           |  |
| Salvavidas                                      | $O =$                          |  |

<span id="page-9-0"></span>**Tabla 3** Instant Messenger Iconos de emoción

| <b>Nombre</b>    | Caracteres de método abreviado |
|------------------|--------------------------------|
| Relámpago        | $\frac{1}{2}$                  |
| Bebida           | $\vert$                        |
| Dinero           | \$\$                           |
| Jarra de cerveza | @]                             |
| Música           | $\sim\sim$                     |
| Madriguera       | $<$ O $\sim$                   |
| Sol brillante    | $=O=$                          |
| Teléfono         | $(\sim)$ a                     |
| Violín           | $\sim$ $\sim$                  |

**Tabla 3** Instant Messenger Iconos de emoción *(continuación)*

Asimismo, la ayuda en línea llama erróneamente al icono de emociones Contento "Smiley" (Sonrisa) y al de Dormir "Sleeping" (Durmiendo).

### *Elemento del menú "Gestionar autorizaciones de contactos"*

En "Herramientas", la opción "Gestionar autorizaciones de contactos" muestra el cuadro de diálogo "Usuarios que pueden ver mi estado". Consulte ["Cuadro de diálogo "Usuarios que pueden](#page-10-0)  [ver mi estado""](#page-10-0) para obtener más información.

### <span id="page-10-0"></span>*Cuadro de diálogo "Usuarios que pueden ver mi estado"*

(N. º de error: 6183638) Puede acceder a este cuadro de diálogo seleccionando "Herramientas"|"Usuarios que pueden ver mi estado". Este cuadro de diálogo permite que los usuarios finales vean una lista de los usuarios en cuyas listas de contacto aparecen, pero que no están en su propia lista de contactos. Por ejemplo, si el Usuario A autorizó al Usuario B para que incluyera al Usuario A en la lista de contacto del Usuario B, pero en cambio no introdujo al Usuario B en su propia lista de contacto, el Usuario B aparecerá en el cuadro de diálogo "Usuarios que pueden ver mi estado"del Usuario A. En Instant Messenger, el Usuario B se considera *observador* del Usuario A. Al utilizar las opciones de este cuadro de diálogo, el Usuario A puede agregar al Usuario B a su propia lista de contactos o borrarse de la lista de contactos del Usuario B.

#### ➤ **Para agregar observadores a la lista de contactos**

**1.** En Instant Messenger, seleccione "Herramientas"|"Gestionar autorizaciones de contactos".

Aparece el cuadro de diálogo "Usuarios que pueden ver mi estado".

**2.** En la lista, seleccione el nombre del observador que desea agregar y haga clic en "Agregar a la lista de contactos".

El observador se agrega a la lista de contactos con el estado "Pendiente de aprobación" y se envía una solicitud de autorización al observador.

#### ➤ **Para eliminarse de la lista de contactos de un observador**

**1.** En Instant Messenger, seleccione "Herramientas"|"Gestionar autorizaciones de contactos".

Aparece el cuadro de diálogo "Usuarios que pueden ver mi estado".

**2.** Seleccione el nombre del observador de cuya lista de contactos desea eliminarse y haga clic en "Denegar el acceso a los usuarios".

Se eliminará a sí mismo de la lista de contactos del observador.

### *Indicador de la visualización del estado del usuario*

La ayuda en línea indica que Instant Messenger agrega un asterisco (\*) al nombre de un contacto de la lista de contactos cuando se está visualizando el estado de dicho usuario. En algunas plataformas, se utiliza una exclamación (!) en lugar de un asterisco.

#### *Cuadro de diálogo "Nuevo registro de usuario"*

Si personaliza Instant Messenger para permitir el registro de nuevos usuarios, tal y como se describe en la guía de Administración, se agrega un botón al cuadro de diálogo de inicio de sesión que permite que los usuarios accedan al cuadro de diálogo "Nuevo registro de usuario". En la ayuda en línea no se incluyen instrucciones sobre la utilización de este cuadro de diálogo. La información está disponible en *Sun Java System Instant Messaging Administration Guide*.

## <span id="page-11-0"></span>Limitaciones y problemas conocidos

Este apartado contiene una lista con los problemas conocidos más importantes en el momento del lanzamiento de Instant Messaging 7 2005Q1.

Las actualizaciones de parches se publican frecuentemente. Si encuentra algún problema a la hora de instalar o de utilizar Sun Java System Instant Messaging, póngase en contacto con el servicio de asistencia de Sun para saber si este problema puede solucionarse. Además, si desea saber si hay parches disponibles, puede consultar el sitio Web de Sun:

#### <http://sunsolve.sun.com>

En la [Tabla 4](#page-12-0) se enumeran los problemas y limitaciones conocidos.

| ID        | Resumen                                                                                                    |
|-----------|----------------------------------------------------------------------------------------------------|
| 4609599 * | Para personalizar las fuentes de los caracteres multibytes, primero tiene que escribir el texto y,<br>a continuación, resaltarlo y aplicar las personalizaciones de las fuentes. |
| 4632723   | La detección inactiva no se realiza en Mac OS.                                                                                                    |
|           | Si un usuario abandona una sesión de Instant Messenger, su ausencia no se detecta<br>automáticamente.                                                                            |
|           | Solución:                                                                                                    |
|           | Los usuarios de Mac OS deben establecer su estado presencial como "Ausente" antes de<br>abandonar la sesión.                                                                     |
| 4806791   | Los avisos con imágenes incrustadas no se procesan con exactitud.                                                                                                    |
|           | Cuando un destinatario recibe un aviso con imágenes incrustadas, éstas no aparecen<br>centradas y se pierde la información de la fuente que acompaña al texto.                   |
| 4841572   | No se pueden eliminar los estados personalizados.                                                                                                    |
|           | Solución:                                                                                                    |
|           | Los estados menos utilizados se acaban eliminando. Para eliminar uno de forma inmediata.<br>agregue cinco estados personalizados nuevos y el más antiguo desaparecerá.           |
| 4846542   | En MAC OS, al intentar imprimir desde el cliente Java Web Start, se bloquea Instant<br>Messenger.                                                                                |
|           | Solución:                                                                                                    |
|           | Copie el mensaje, péguelo en otra aplicación e imprímalo.                                                                                                    |
| 4852719 * | Para utilizar la funcionalidad arrastrar y soltar del cliente en Mac OS, debe utilizar Java 1.4.2<br>Update 2, que está disponible en OS X 10.3.                                 |
| 4852882   | Si se establece text/xml como tipo de alarma del servidor Calendar, es decir:                                                                                                    |
|           | caldb.serveralarms.contenttype = "text/xml"                                                                                                    |
|           | El campo "Recordatorio" de la ventana "Aviso de vencimiento de tarea" de Instant Messenger<br>está en blanco.                                                                    |
|           | Solución:                                                                                                    |
|           | Establezca el tipo "text/calendar" para este campo.                                                                                                    |

<span id="page-12-0"></span>**Tabla 4** Limitaciones y problemas conocidos

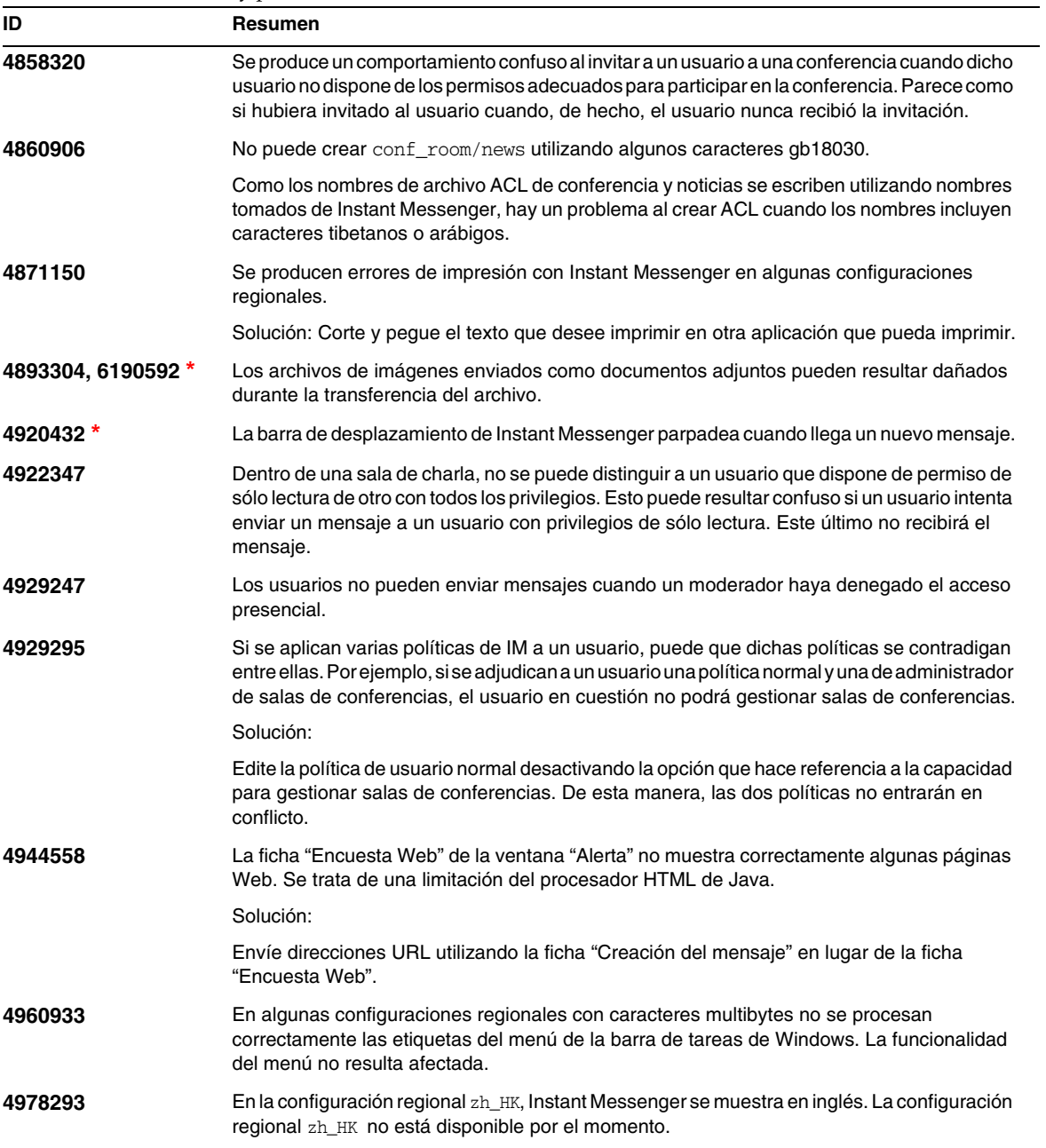

| ID               | Resumen                                                                                                    |
|------------------|----------------------------------------------------------------------------------------------------|
| 5004449, 5084745 | En Linux, puede que se visualicen mensajes de advertencia en la pantalla cuando utiliza la<br>utilidad de configuración configure. Normalmente, estos mensajes de advertencia<br>comienzan con el siguiente texto:                                                                                 |
|                  | WARNING: Cannot parse rpm files by running "/bin/rpm -qp --queryformat                                                                                                    |
|                  | La configuración debería seguir funcionando correctamente, ya que no se produce realmente<br>ningún error.                                                                                                    |
| 5027934, 6217481 | El nivel de registro de aviso NOTICE está en desuso pero sigue instalado como nivel de registro<br>predeterminado para Instant Messaging. Para resolver esto, el servidor trata el nivel de registro<br>NOTICE como INFO y toda la información normalmente registrada en INFO también se registra. |
| $5032061$ $*$    | En Solaris y Linux, no pueden abrirse los documentos adjuntos a los mensajes de Instant<br>Messaging que normalmente se visualizarían en un explorador Web, como archivos . jpg.<br>La ruta proporcionada al explorador Web es incorrecta.                                                         |
| 5042884          | El usuario final puede ver los datos archivados en los resultados de búsqueda. Se trata de un<br>problema con el proveedor de archivos de almacenamiento.                                                                                                    |
| 5048455 *        | Parece que los usuarios pueden establecer derechos de acceso a salas de conferencia o<br>canales de noticias sin seleccionar primero una sala de conferencias o un canal de noticias.<br>Esto es engañoso.                                                                                         |
| 5050973          | Las propiedades de los mensajes de noticias no se envían con los mensajes de noticias.<br>Como consecuencia, las siguientes capacidades de cliente pueden resultar afectadas:                                                                                                    |
|                  | El asunto no se visualiza con el mensaje de noticias.                                                                                                    |
|                  | No se pueden cambiar las líneas de los mensajes de noticias, de forma que todo aparece<br>desordenado.                                                                                                    |
|                  | Puede perderse el formato de los mensajes de noticias.                                                                                                    |
|                  | No se pueden enviar documentos adjuntos.                                                                                                    |
|                  | No se pueden enviar imágenes.                                                                                                    |
| 5051299          | En las comunicaciones de servidor a servidor, puede que no funcionen los derechos de acceso<br>a los canales de noticias para los usuarios finales. Por ejemplo, un usuario cuyo acceso se haya<br>definido como NONE (Ninguno) puede tener acceso READ (De lectura).                              |
| 5051369          | En las comunicaciones de servidor a servidor, un usuario final suscrito a un canal de noticias en<br>un servidor diferente no puede charlar con el creador de mensajes del canal de noticias.                                                                                                    |
| 5051371          | En las comunicaciones de servidor a servidor, los derechos de acceso para los usuarios finales<br>como, por ejemplo, NONE (Ninguno), READ (De lectura) y WRITE (De escritura), no funcionan<br>correctamente en las salas de conferencias.                                                         |
| 5065241          | Los usuarios tienen la opción de cambiar el estado de presencia mientras que Instant<br>Messenger no está conectado al servidor. Las modificaciones realizadas en el estado mientras<br>que esté desconectado no surtirán efecto.                                                                  |

**Tabla 4** Limitaciones y problemas conocidos *(continuación)*

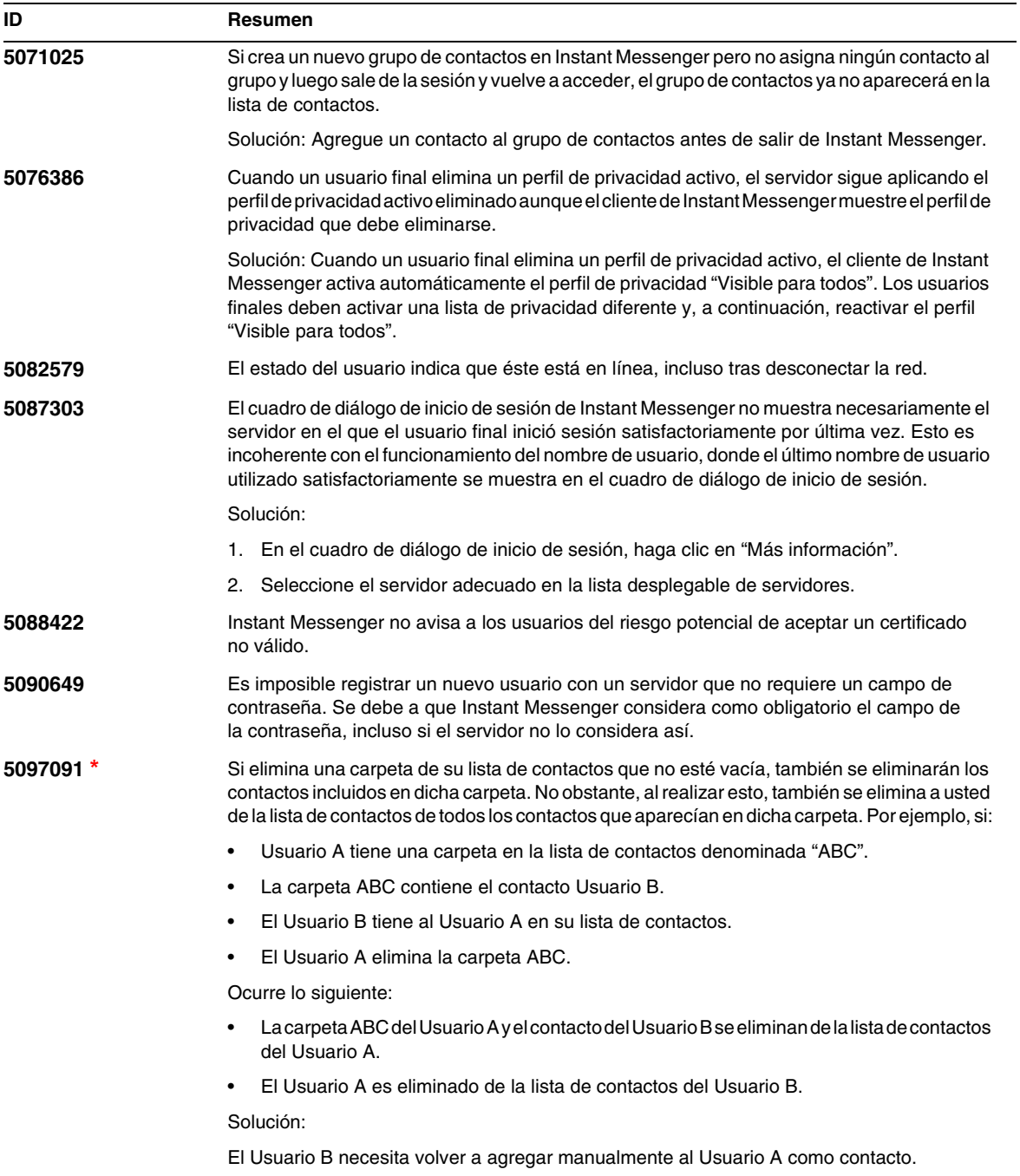

| ID                             | Resumen                                                                                                    |
|--------------------------------|----------------------------------------------------------------------------------------------------|
| 5097769, 6186250,<br>6199158 * | En los mensajes multilínea de clientes de Gaim se producen errores de formato como, por<br>ejemplo, roturas entre las líneas.                                                                                                    |
| 5099172, 6187165 *             | Los exploradores Web no siempre cargan la ayuda en línea o las URL enviadas en<br>mensajes de chat.                                                                                                    |
|                                | Solución: Para las URL enviadas en mensajes de chat, copie la URL y péguela en el explorador<br>Web. Para ayuda en línea, abra la página de inicio de Instant Messenger en el explorador Web y<br>haga clic en el enlace de ayuda en línea que aparece en dicha página.                                                                                                    |
| 5100229                        | El estado de presencia se muestra como inactivo al visualizar el icono en línea de la barra de<br>estado.                                                                                                    |
| 5102072 *                      | Por defecto, no se indican parámetros de agente de Calendar en iim.conf. No obstante,<br>cuando se desee acceder a ellos, imadmin busca el parámetro i im_agent.enable en el archivo<br>de configuración y si éste no se encuentra allí, imadmin procede como si el parámetro estuviera<br>activado. Como resultado, el control iniciará el agente Calendar periódicamente incluso si lo ha<br>omitido en el archivo i im. conf. |
|                                | Solución:                                                                                                    |
|                                | 1. Agregue la siguiente línea a iim.conf:<br>iim_agent.enable = "false"                                                                                                    |
|                                | 2. Reinicie el servidor de Instant Messaging.                                                                                                    |
| 5102297*                       | Se produce una incoherencia en el estado de presencia entre la lista de contactos y la barra de<br>estado cuando un usuario cambia su estado a "Invisible" y vuelve a ejecutar Instant Messenger.                                                                                                    |
| 5104840                        | Los cambios realizados por los usuarios en el cuadro de diálogo de configuración (pestaña<br>"Privacidad"), se guardan cuando se realizan dichos cambios, no cuando el usuario hace clic en<br>"Aceptar". Por esta razón, si hace clic en "Cancelar" después de realizar cambios en esta<br>pestaña, los cambios se guardarán de todas formas.                                                                                   |
| 6173592 *                      | En los dispositivos de Windows que ejecutan JDK 1.4.2, si falla la conexión de red cuando el<br>cliente se está ejecutando, el proceso Java del cliente puede consumir de repente un 90% o<br>más del uso de la CPU para el sistema. Esto no ocurre si el servidor de Instant Messaging está<br>apagado, sólo si se pierde la conexión de red.                                                                                   |
|                                | Solución:                                                                                                    |
|                                | Actualice a JDK 5.0 en sistemas clientes que ejecuten Windows.                                                                                                    |
| 6176822'                       | En ocasiones, los documentos adjuntos superiores a 20 KB, enviados a través de Instant<br>Messenger pueden causar un error de memoria de Java. Cuando ocurre esto, el documento<br>adjunto no se envía.                                                                                                    |
| 6178483 *                      | A veces, los primeros mensajes de chat se pierden mientras Instant Messenger carga la<br>ventana de chat.                                                                                                    |
| 6182662                        | Algunos de los iconos de emociones nuevos de esta versión de Instant Messenger no se<br>incluían en la ayuda en línea. Consulte la Tabla 3 para obtener una descripción de estos<br>iconos de emociones.                                                                                                    |

**Tabla 4** Limitaciones y problemas conocidos *(continuación)*

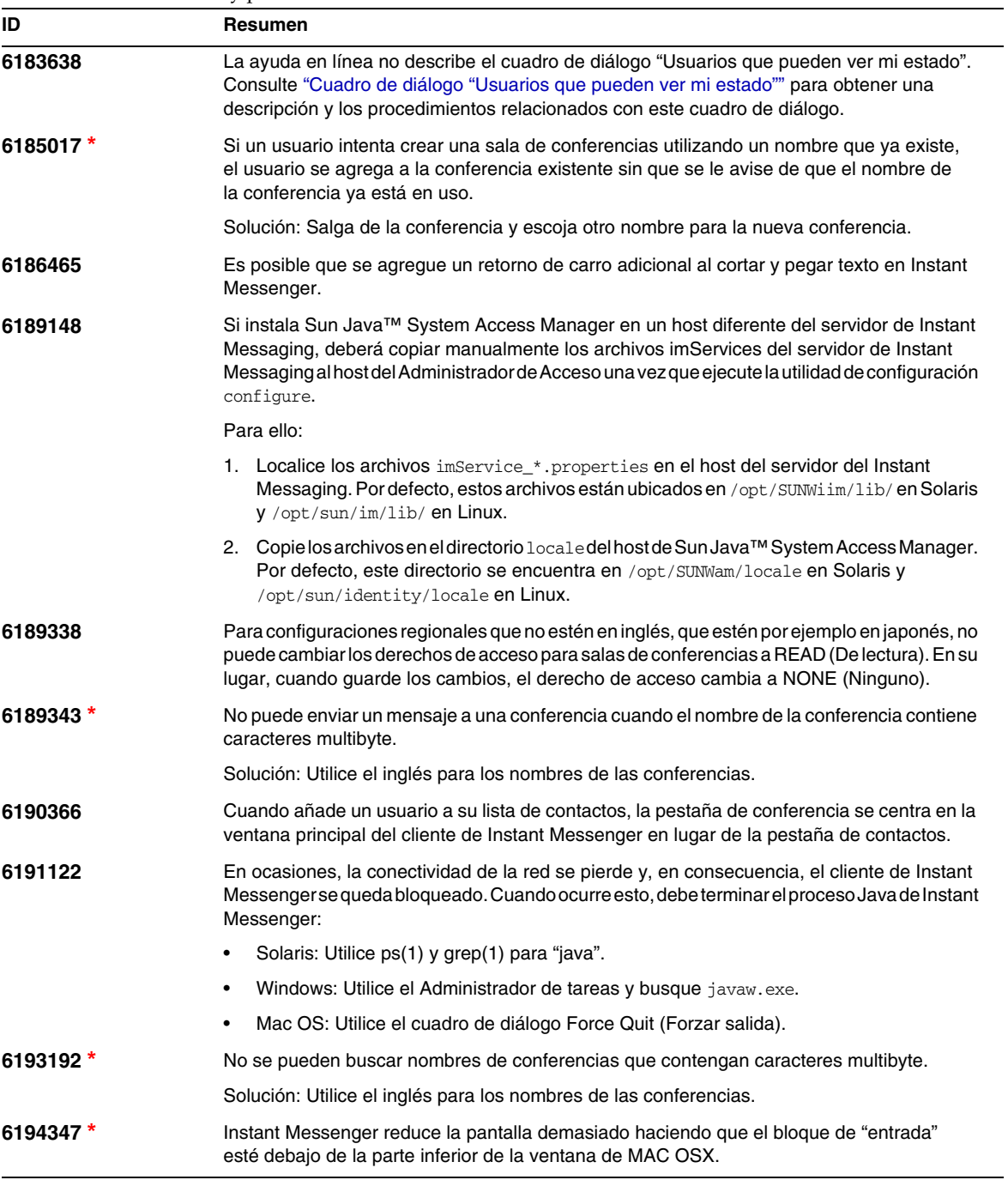

| ID         | Resumen                                                                                                    |
|------------|----------------------------------------------------------------------------------------------------|
| 6195180    | Puede que el título y el remitente no se visualicen en la ventana de noticias.                                                                                                    |
| $6196432*$ | La cancelación del cuadro de diálogo de registro desencadena una excepción y puede hacer<br>que otra funcionalidad de Instant Messenger no funcione correctamente.                                                                                                    |
| 6196985 *  | Por defecto, no puede enviar mensajes multilínea desde la ventana de chat.                                                                                                    |
|            | Solución: Pulse Ctrl+Intro en lugar de Intro para escribir una segunda línea antes de enviar<br>un mensaje.                                                                                                    |
| 6197017*   | El reinicio del servidor Calendar puede hacer que el agente de Calendar experimente un<br>error de memoria.                                                                                                    |
| 6198035 *  | Los destinatarios seleccionados no aparecen en listas de destinatarios de encuestas.                                                                                                    |
| 6198525    | En los canales de noticias y conferencia, debe configurar el acceso predeterminado para los<br>usuarios antes de conceder acceso especial.                                                                                                    |
| 6199568 *  | El multiplexor no cierra todas las conexiones de clientes cuando se detiene. Esto puede llevar a<br>que se produzcan incoherencias como que Instant Messenger muestre el estado en línea<br>cuando ya no está conectado.                                                                                                    |
| $6199711*$ | No puede enviar un mensaje de un único caracter multibyte.                                                                                                    |
|            | Solución: Envíe más de un carácter multibyte a la vez.                                                                                                    |
| $6199743*$ | Si escribe caracteres japoneses en la ventana del chat y copia y pega los caracteres de nuevo<br>en la ventana del chat, no podrá ver las cadenas editadas previamente en dicha ventana.                                                                                                    |
|            | Solución: Cierre y vuelva a entrar en la ventana del chat o de la conferencia.                                                                                                    |
| $6199908*$ | En algunas configuraciones regionales que utilizan caracteres multibyte, no se puede ejecutar<br>Instant Messenger utilizando Java Web Start en una implementación con Sun Java™ System<br>Portal Server.                                                                                                    |
| 6200051    | Si sale de Instant Messengery vuelve a entrar, puede perder información sobre la presencia de<br>los usuarios de la lista de contactos. La información de la presencia de dichos usuarios debe<br>actualizarse cuando el cliente recibe una actualización de presencia por parte del servidor.<br>Esto puede llevar un tiempo. |
| 6201305 *  | La primera vez que un usuario envía un archivo a otro usuario con Instant Messenger, se pierde<br>el archivo                                                                                                    |
|            | Solución: Vuelva a enviar el archivo.                                                                                                    |
| $6202608*$ | La migración de IM 6 2004 Q2 a IM 7 2005 Q1 da lugar a la pérdida de parte de la información de<br>la lista de contactos.                                                                                                    |
| 6203957 *  | En Linux, si no está instalado el RPM cliente openLDAP, imserviceConfigure puede fallar al<br>tratar de ejecutar ldapmodify.                                                                                                    |
| 6204947*   | En ocasiones, cuando invita a otro usuario a una conferencia, aparecen varias pestañas en la<br>ventana de la conferencia.                                                                                                    |

**Tabla 4** Limitaciones y problemas conocidos *(continuación)*

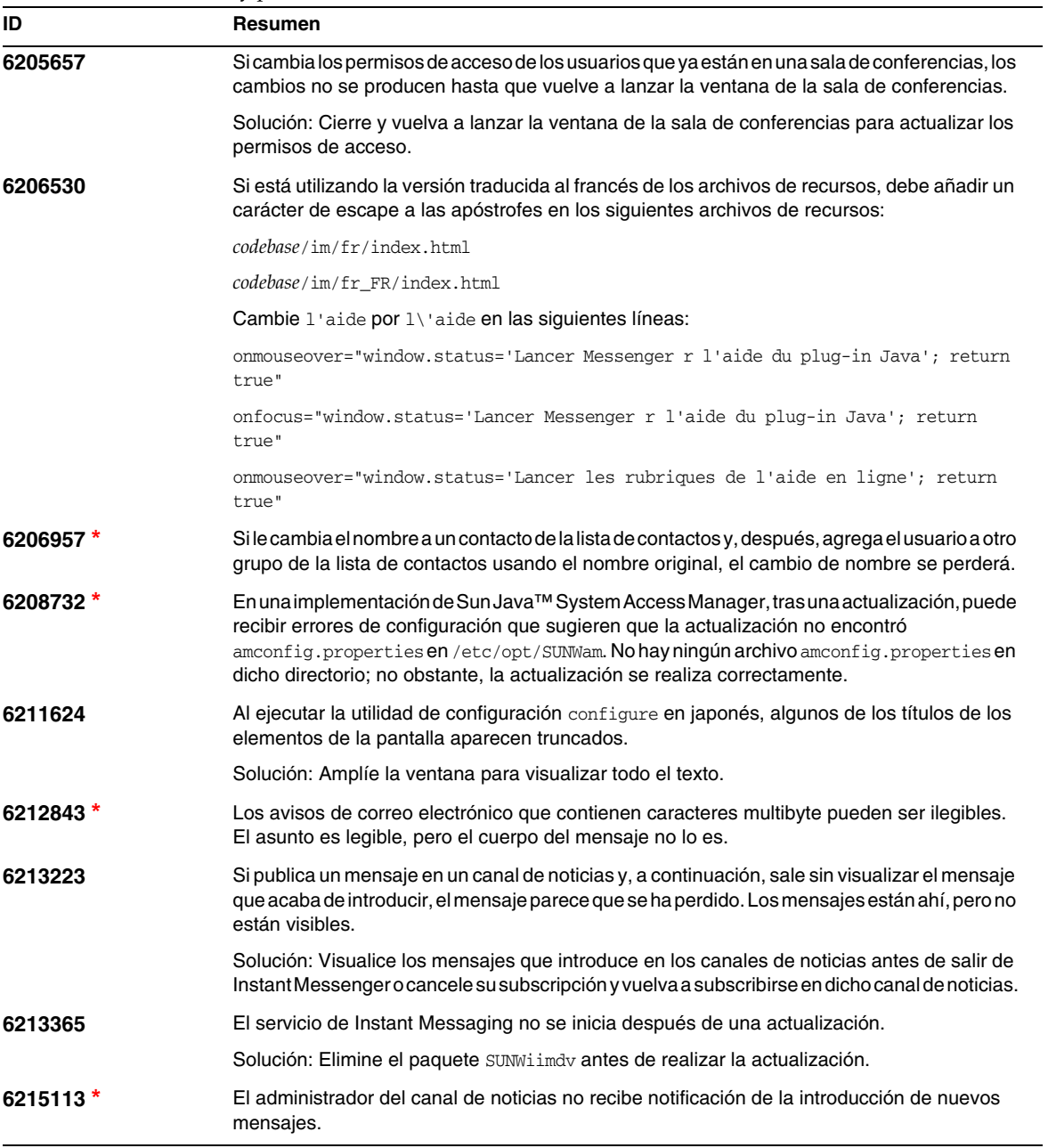

| ID         | Resumen                                                                                                    |
|------------|----------------------------------------------------------------------------------------------------|
| $6215222*$ | Los cambios realizados a la entrada de un usuario en el directorio LDAP no se reflejan<br>en Instant Messaging hasta que se revalide la memoria caché. Por defecto, esto se<br>produce cada 10 minutos o cada vez que se inicia el servidor de Instant Messaging. |
|            | Solución: Reinicie el servidor de Instant Messaging                                                                                                    |
| 6217627    | En un dispositivo con una memoria inferior a la necesaria, la utilidad de configuración<br>configure puede completar la configuración de Instant Messaging, pero pueden<br>desencadenarse excepciones.                                                            |
|            | Solución: Asegúrese de que su sistema satisface los requisitos mínimos de memoria antes de<br>instalaro ejecutar la utilidad de configuración configure. Si sigue teniendo problemas, ejecute<br>lo siguiente:                                                    |
|            | <b>Solaris:</b> /opt/SUNWiim/lib/imServiceConfigure                                                                                                    |
|            | <b>Linux:</b> /opt/sun/im/lib/imServiceConfigure                                                                                                    |

**Tabla 4** Limitaciones y problemas conocidos *(continuación)*

**\*** Hace referencia a fallos que se tratarán en un parche poco después del lanzamiento. Consulte el inicio de las notas de la versión para obtener una lista de los próximos parches.

# <span id="page-20-0"></span>Archivos que se pueden distribuir

Sun Java™ System Instant Messaging 7 2005Q1 no contiene archivos que se puedan distribuir.

# <span id="page-21-0"></span>Información sobre problemas y respuestas de los clientes

Si experimenta problemas con Sun Java™ System Instant Messaging, póngase en contacto con el servicio de atención al cliente de Sun usando uno de estos procedimientos:

• Servicios de atención al cliente en línea sobre el software de Sun en: <http://www.sun.com/supportraining>

Este sitio incluye vínculos a la base de conocimiento, al centro de asistencia en línea y al buscador de productos, así como a los programas de mantenimiento y los números de teléfono del servicio de asistencia técnica.

• El número de teléfono del distribuidor asociado al contrato de mantenimiento.

Para que podamos ayudarle de forma óptima en la resolución de problemas, tenga a mano la siguiente información cuando se ponga en contacto con el servicio de asistencia:

- Descripción del problema, incluida la situación en la que éste se produce y la forma en que afecta al funcionamiento
- El tipo de máquina, versión del sistema operativo y versión del producto, incluida cualquier revisión del mismo y otro software que pudiera influir en el problema
- Pasos detallados de los métodos que haya usado para solucionar el problema
- Cualquier registro de errores o volcados del núcleo

# Sun valora sus comentarios

Sun tiene interés en mejorar su documentación y valora sus comentarios y sugerencias.

Para publicar sus comentarios, acceda a <http://docs.sun.com> y haga clic en "Send Comments" (Enviar comentarios). Se mostrará un formulario en línea en el que deberá indicar el título del documento y el número de pieza. El número de pieza consta de siete o de nueve dígitos y se encuentra en la página que contiene el título de la guía o al principio del documento. Por ejemplo, el título de este documento es Sun Java™ System Instant Messaging 7 2005Q1 Notas de la versión y el número de pieza es 819-1481.

# <span id="page-22-0"></span>Recursos adicionales de Sun

Puede encontrar información útil de Sun Java™ System en las siguientes ubicaciones de Internet:

- Documentación para Instant Messaging [http://docs.sun.com/coll/InstantMessaging\\_05q1](http://docs.sun.com/coll/InstantMessaging_05q1)
- Documentación de Sun Java™ System <http://docs.sun.com/prod/java.sys>
- Servicios profesionales y de consultoría de Sun Java™ System <http://www.sun.com/service/sunjavasystem/sjsservicessuite.html>
- Servicio y productos de software de Sun Java™ System <http://www.sun.com/software>
- Base de datos de soluciones y servicios de asistencia del software Sun Java™ System <http://www.sun.com/service/support/software>
- Servicios de formación y asistencia de Sun <http://training.sun.com>
- Información para los desarrolladores de Sun Java™ System <http://developers.sun.com>
- Servicios de asistencia de programadores de Sun <http://developers.sun.com/prodtech/support>
- Hojas de datos de software de Sun <http://wwws.sun.com/software>

Copyright © 2005 Sun Microsystems, Inc. Reservados todos los derechos.

Sun Microsystems, Inc. tiene derechos de propiedad intelectual relacionados con la tecnología incluida en el producto descrito en este documento. Especialmente, aunque sin limitarse a ello, estos derechos de propiedad intelectual pueden incluir una o varias patentes en Estados Unidos, las cuales figuran en <http://www.sun.com/patents>, así como una o varias patentes adicionales (o patentes pendientes de adjudicación) en Estados Unidos y en otros países.

PROPIEDAD/CONFIDENCIAL DE SUN

Derechos del gobierno de Estados Unidos: software comercial. Los usuarios gubernamentales están sujetos al acuerdo de licencia estándar de Sun Microsystems, Inc. y a las disposiciones aplicables de la regulación FAR y sus suplementos.

El uso está sujeto a las condiciones de la licencia.

Esta distribución puede incluir materiales desarrollados por terceras partes.

Algunas de sus partes pueden proceder de sistemas Berkeley BSD, con licencia de la Universidad de California.

Sun, Sun Microsystems, el logotipo de Sun, Java y Solaris son marcas comerciales o marcas comerciales registradas de Sun Microsystems, Inc. en Estados Unidos y otros países. Todas las marcas comerciales de SPARC se utilizan bajo licencia y son marcas comerciales o marcas registradas de SPARC International, Inc. en EE.UU. y en otros países.